# **Probleemoplossing voor OMP-routeinstabiliteit in failover-scenario**

### **Inhoud**

Inleiding Voorwaarden Vereisten Gebruikte componenten scenario **Topologie Configuratie** Edge-apparaatconfiguraties vSmart OMP-configuratie vSmart-beleid Probleem **Oplossing** Gerelateerde informatie

### **Inleiding**

In dit document wordt beschreven hoe u OCR-routes (Overlay Management Protocol) kunt oplossen en wordt de volgorde van de bewerkingen voor vSmart-routeselectie uitgelegd.

### **Voorwaarden**

#### **Vereisten**

Cisco raadt u aan bekend te zijn met Cisco Software Defined Wide Area Network (SDWAN)-oplossing.

#### **Gebruikte componenten**

Dit document is niet beperkt tot hardwareplatforms. Dit artikel beschrijft een probleem dat zich voordoet in een lab met vSmart op 20.6.3 en cEdge-routers op 17.6.3, maar het is ook te zien op andere softwareversies.

De informatie in dit document is gebaseerd op de apparaten in een specifieke laboratoriumomgeving. Alle apparaten die in dit document worden beschreven, hadden een opgeschoonde (standaard)configuratie. Als uw netwerk live is, moet u zorgen dat u de potentiële impact van elke opdracht begrijpt.

### **scenario**

Het scenario dat in dit document wordt beschreven, toont aan dat twee sites een standaardroute aan vSmart adverteren. De vSmart kiest het beste pad en adverteert dat naar Edge-apparaten. In dit geval wordt de AMER DC gekozen vanwege een controlebeleid dat de EMEAR DC standaardroute voor de remote Edge, de Cloud Edge, blokkeert. De vSmart heeft alleen besturingsverbindingen op biz-internet met AMER\_DC Edges. Wanneer er een storing op het AMER\_DC biz-internet is, gaan alle besturingsverbindingen verloren en plaatst vSmart alle routes die van AMER\_DC geleerd zijn, in een "verouderde" toestand. Dit zorgt ervoor dat vSmart dit niet als de beste route beschouwt.

Op dit moment zou vSmart normaal de EMEA\_DC als het beste pad kiezen en dit adverteren. Het controlebeleid blokkeert echter de standaardroute van EMEA\_DC, en dit wordt toegepast op de Cloud Edge. Zonder de OMP-configuratie van **send-back-up-paden**, verstuurt de vSmart niet de verouderde routes die de enige standaardroutes zijn die niet worden afgewezen door het controlebeleid. Het is ook noodzakelijk de **limieten voor** de **verzendroute** in de vSmart OMP**-**configuratie te verhogen om meer dan het aantal niet-verouderde routes te kunnen verzenden.

## **Topologie**

Om het probleem beter te begrijpen, is hier een eenvoudig topologiediagram dat de opstelling afschildert:

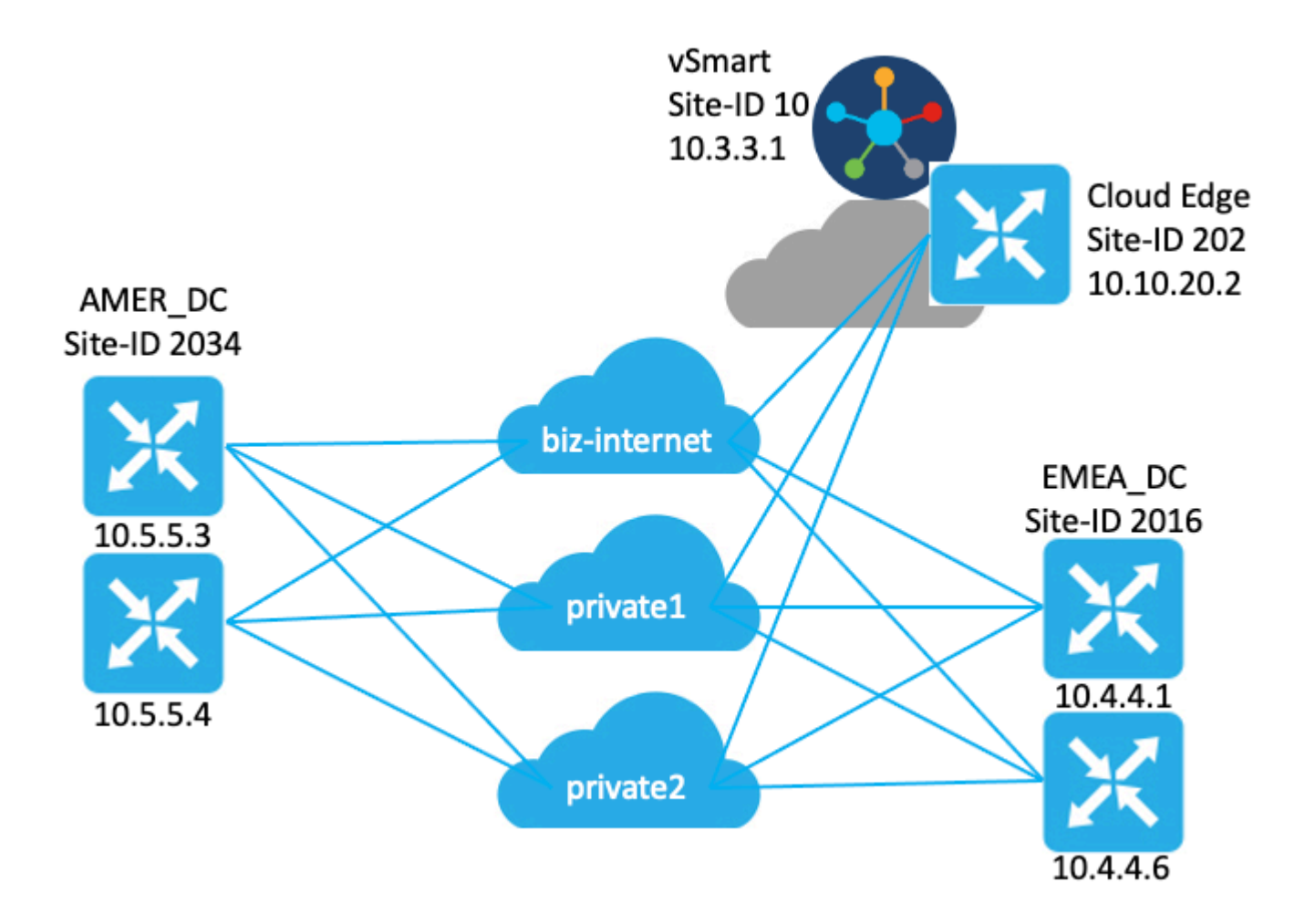

### **Configuratie**

#### **Edge-apparaatconfiguraties**

Een korte samenvatting van de configuratie:

- Site EMEA\_DC routers hebben Transport Locator (TLOC) kleuren **biz-internet**, **private1**, en **private2**.
	- **Max-control-connecties 0** is geconfigureerd op de **private2** TLOC.
- Site AMER\_DC routers hebben TLOC-kleuren **biz-internet**, **private1**, en **private2**. • **Max-control-connections 0** is geconfigureerd op de **private1**- en **private2**-TLOC $\hat{a} \in T^{M}$ s.
- Cloud-router heeft TLOC-kleuren **biz-internet**, **private1** en **private2**. •
	- **Max-control-connecties 0** is geconfigureerd op de **private2** TLOC.
- Alle routers hebben de standaard OMP configuratie.
- Alle EMEA\_DC- en AMER\_DC-routers adverteren voor een standaardroute.
- Er zijn twee apparaten (172.16.4.1 en 172.16.5.1) die deel uitmaken van de overlay, maar niet relevant zijn voor dit probleem. Zij worden dus niet genoemd in de topologie of tabel.

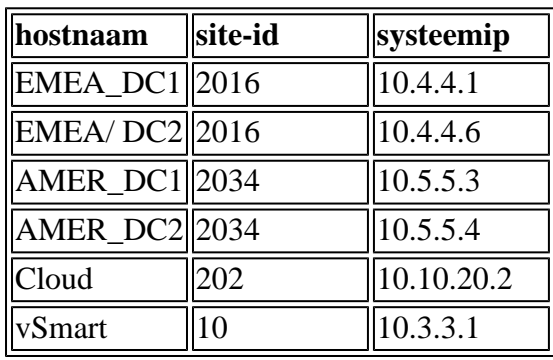

#### **vSmart OMP-configuratie**

De vSmart is ingesteld op de standaard OMP-configuratie.

```
<#root>
vsmart1#
show running-config omp
omp
 no shutdown
 graceful-restart
!
vsmart1#
show running-config omp | details
omp
 no shutdown
send-path-limit 4
 no send-backup-paths
 no discard-rejected
 graceful-restart
  timers
  holdtime 60
  advertisement-interval 1
  graceful-restart-timer 43200
  eor-timer 300
 exit
!
```
**Tip**: om de volledige configuratie te zien, omvatten standaard en niet-standaard **| details** aan het eind van het bevel **show in werking stelt -in werking stellen-config**.

#### **vSmart-beleid**

De vSmart heeft een gecentraliseerd controlebeleid geconfigureerd. Het controlebeleid wordt toegepast op de Cloud-site en de actie is niet geconfigureerd voor de standaardroute vanaf de EMEA\_DC-site.

Hier is de beleidsconfiguratie:

```
policy
  control-policy Rej_Remote_Default
     sequence 1
      match route
       site-list EMEA_DC
       prefix-list default_route
      !
      action reject
      !
     !
   default-action accept
  !
 lists
   prefix-list default_route
    ip-prefix 0.0.0.0/0
   !
   site-list Cloud
   site-id 202
   !
   site-list EMEA_DC
   site-id 2016
   !
  !
!
apply-policy
 site-list Cloud
   control-policy Rej_Remote_Default out
  !
!
```
### **Probleem**

Onder normale bedrijfsomstandigheden wordt de standaardroute van de AMER\_DC-site ontvangen door de Cloud-site. Dit kan worden geverifieerd met de opdracht **tonen sdwan omp routes vpn 1 0.0.0.0/0**. Als uw service-VPN niet vpn 1 is, vervangt u het nummer 1 door uw service-VPN-nummer.

<#root>

Cloud#

**show sdwan omp routes vpn 1 0.0.0.0/0** Generating output, this might take time, please wait ... Code: C -> chosen I -> installed Red -> redistributed Rej -> rejected L -> looped R -> resolved S -> stale Ext -> extranet Inv -> invalid Stg -> staged

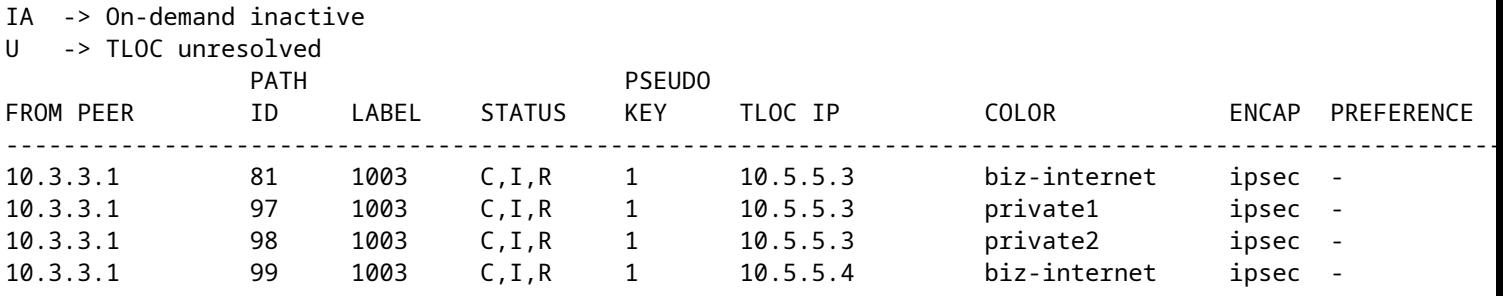

De vSmart ontvangt de standaardroute op 3 TLOC's van alle 4 DC-routers. De vSmart heeft in totaal 12 routes.

<#root>

vsmart1#

**show omp routes vpn 1 0.0.0.0/0 received | tab**

Code:

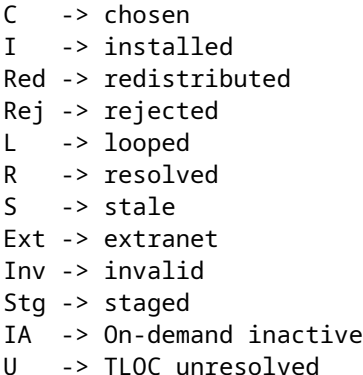

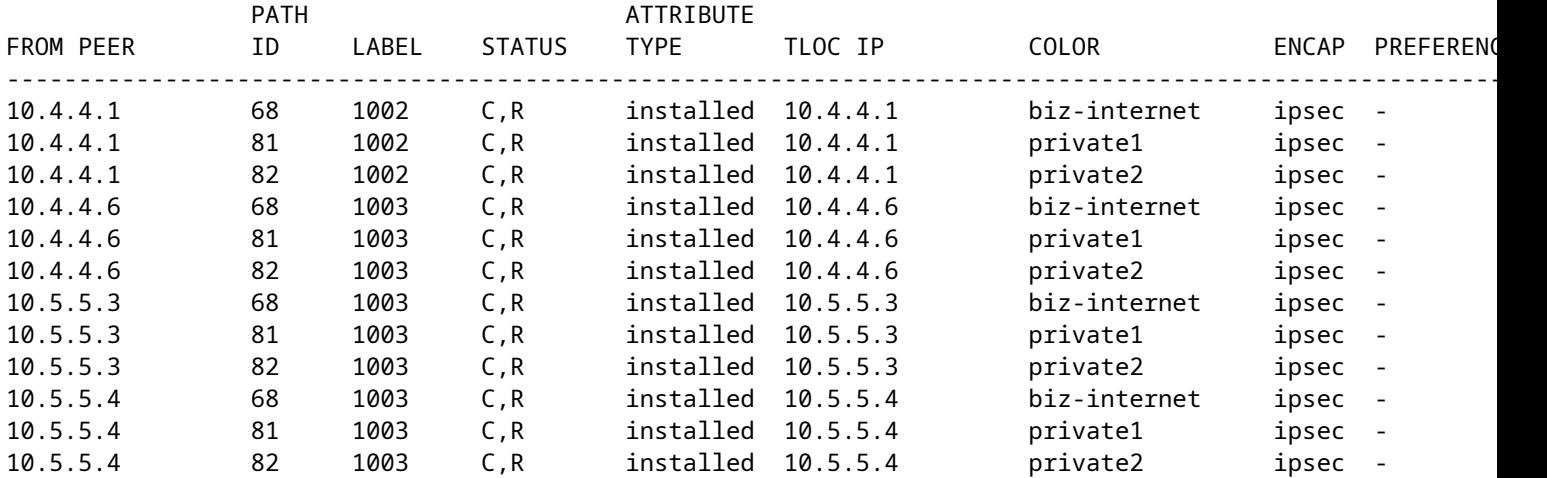

In het geval dat er een stroomstoring is op het **biz-internet** circuit op de AMER\_DC site, ontvangt het Cloud Edge-apparaat niet langer een standaardroute. Je zou verwachten dat het de **biz-internet** route te verliezen maar houden de **private1** en **private2** routes. U kunt dit verifiëren met de opdrachten **tonen sdwan omp routes vpn 1 0.0.0.0/0** en **tonen sdwan omp routes vpn 1**.

**Opmerking**: Als de prefix niet door het apparaat wordt ontvangen, toont de **opdracht** van **omp-**

<#root>

Cloud#

**show sdwan omp routes vpn 1 0.0.0.0/0**

Generating output, this might take time, please wait ... show omp best-match-route family ipv4 entries vpn 1 0.0.0.0 | tab show omp best-match-route family ipv4 entries vpn syntax error: unknown argument Error executing command: CLI command error -

Cloud#

**show sdwan omp routes**

Generating output, this might take time, please wait ... Code: C -> chosen I -> installed Red -> redistributed Rej -> rejected L -> looped R -> resolved S -> stale Ext -> extranet Inv -> invalid Stg -> staged IA -> On-demand inactive U -> TLOC unresolved PATH **ATTRIBUTE** VPN PREFIX FROM PEER ID LABEL STATUS TYPE TLOCIP COLOR ---------------------------------------------------------------------------------------------------- 1 10.5.100.0/24 10.3.3.1 72 1003 Inv,U installed 10.5.5.3 biz-ir

De vSmart gaat over in een graceful herstartstatus met de AMER\_DC Edge-apparaten, die u kunt zien in de opdracht **omp-peers tonen**.

 10.3.3.1 73 1003 C,I,R installed 10.5.5.3 private1 ipsec - 10.3.3.1 74 1003 C,I,R installed 10.5.5.3 privat

 $<\#root>$ 

vsmart1#

**show omp peers**

R -> routes received I -> routes installed S -> routes sent

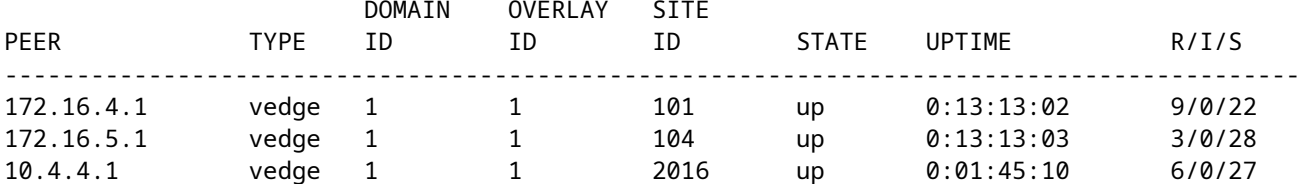

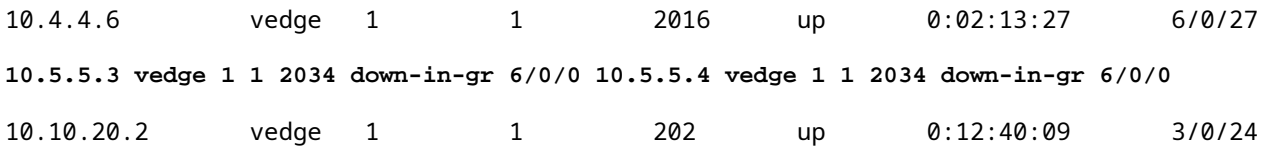

De vSmart blijft alle 12 routes ontvangen, 3 voor elk DC-apparaat. Dit kan worden geverifieerd met de **show omp routes vpn 1 0.0.0.0/0 ontvangen |** opdracht **tab**. De routes vanaf de AMER\_DC sites zijn in onstabiele staat.

**Tip**: om de uitvoer in een gebruikersvriendelijk tabelformaat te zien, moet u het volgende toevoegen **| tabblad** aan het einde. Zonder het, is de output van het bevel in een ander formaat.

```
<#root>
```
vsmart1#

```
show omp routes vpn 1 0.0.0.0/0 received | tab
```
Code:

**C -> chosen**

I -> installed Red -> redistributed Rej -> rejected L -> looped

```
R -> resolved
```
**S -> stale**

Ext -> extranet Inv -> invalid Stg -> staged IA -> On-demand inactive U -> TLOC unresolved

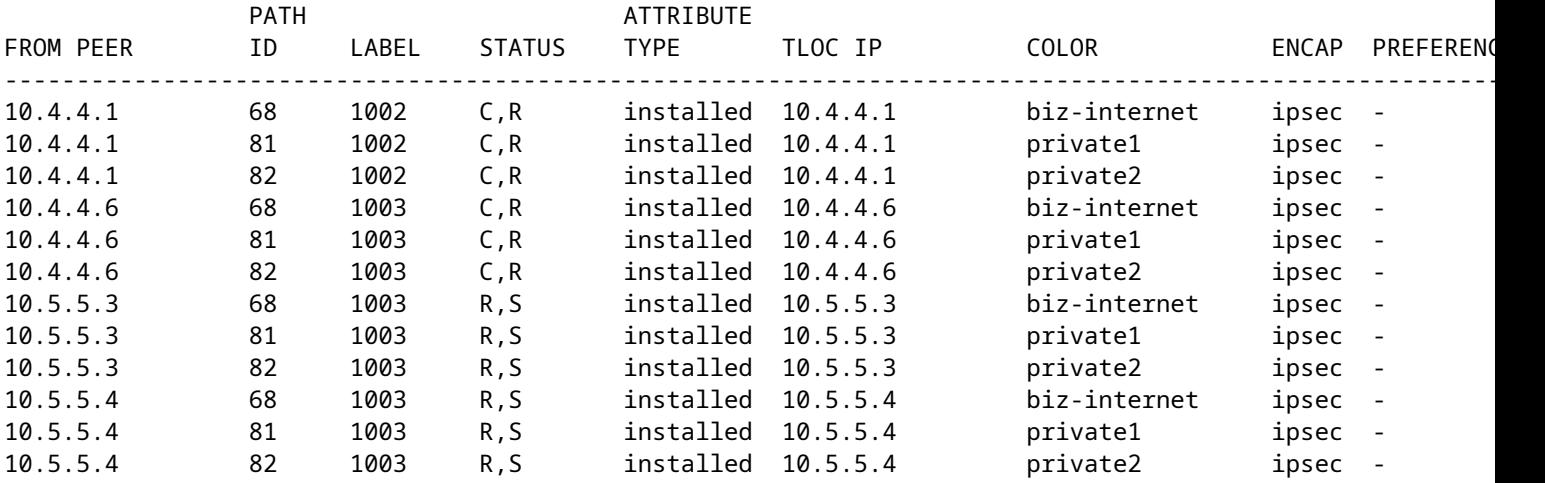

Om te controleren welke routes de vSmart naar het Edge-apparaat stuurt, kunt u de opdracht uitvoeren **show omp routes vpn 1 0.0.0.0/0 advertised detail | tab**.

Een paar dingen om van de output nota te nemen:

- 1. Alleen de standaardroutes van de EMEA\_DC Edge-routers worden naar andere Edge-apparaten verzonden.
- 2. Er worden geen standaardroutes geadverteerd naar de Cloud Edge-router.

#### <#root>

vsmart1#

**show omp routes vpn 1 0.0.0.0/0 advertised detail | tab**

Code:

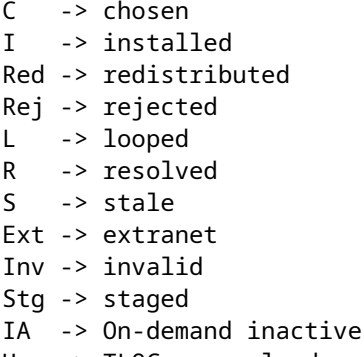

U -> TLOC unresolved

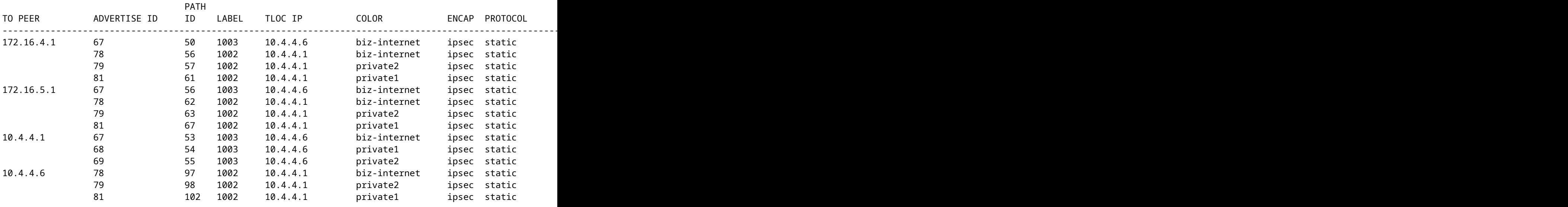

### **Oplossing**

Dit is het verwachte gedrag gezien de huidige configuratie in deze omgeving. Dit gebeurt vanwege de volgorde van bewerkingen voor OMP-routeselectie op de vSmart.

- De vSmart kiest de beste routes om naar het apparaat te verzenden. Standaard heeft vSmart een **send-**1. **path-limiet** van 4, dus de 4 beste routes worden gekozen. Verouderde routes worden niet gekozen wanneer andere routes beschikbaar zijn. Voor de Cloud Edge-route worden de standaardroutes van de EMEA\_DC gekozen als de beste routes.
- 2. Het uitgaande beleid wordt toegepast, waardoor de routes vanaf de EMEA\_DC routes worden afgewezen. Daarom worden er geen standaardroutes naar de Cloud Edge-router verzonden.

Om het probleem op te lossen moet de vSmart OMP-configuratie worden aangepast om meer dan 4 routes en meer dan de beste routes te verzenden.

- De configuratie van **omp**-**zend-backup-paden** is alleen voor vSmarts en heeft OMP-advertenties voor back-uproutes naar Edge-routers. Standaard adverteert OMP alleen de beste route(s). Als u de opdracht versturen-back-uppaden configureert, adverteert OMP ook de eerste niet-beste route naast de beste route(s).
- De configuratie van de **maximale** verzendingslimiet bepaalt het maximale aantal gelijkwaardige routes dat een Edge-router adverteert naar een vSmart of dat een vSmart adverteert naar de Edgerouters. De standaardwaarde is 4. Het bereik is 1 tot 16 voor de meeste SDWAN-netwerken. Als vSmart in een hiërarchische SD-WAN architectuur in 20.8.x of hoger is, is het bereik van 1 tot 32. Voor dit use case moet de waarde groter zijn dan het aantal niet-verouderde routes van de vSmart vanaf de EMEA\_DC site, namelijk 6.

```
vsmart1# show running-config omp
omp
no shutdown
send-path-limit 16
send-backup-paths
graceful-restart
!
```
Om te verifiëren dat de configuratiewijziging van vSmart OMP het gewenste effect had, kunt u de opdracht uitvoeren **show omp routes vpn 1 0.0.0.0/0 advertised detail | tab**.

Een paar dingen om van de output nota te nemen:

- 1. Zowel EMEA\_DC als AMER\_DC standaardrouters worden geadverteerd naar bepaalde Edge-routers in het netwerk. Sommige routers worden geadverteerd op alle 12 standaardroutes.
- 2. De standaardroutes van de AMER\_DC-site worden geadverteerd naar de Cloud Edge-router.

<#root>

vsmart1# **show omp routes vpn 1 0.0.0.0/0 advertised detail | tab** Code: C -> chosen I -> installed Red -> redistributed Rej -> rejected L -> looped R -> resolved S -> stale

```
Ext -> extranet
```

```
Inv -> invalid
Stg -> staged
```
- IA -> On-demand inactive
- -> TLOC unresolved

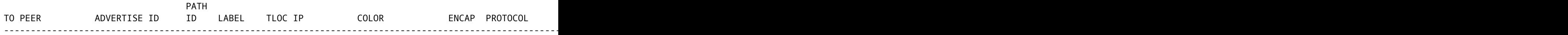

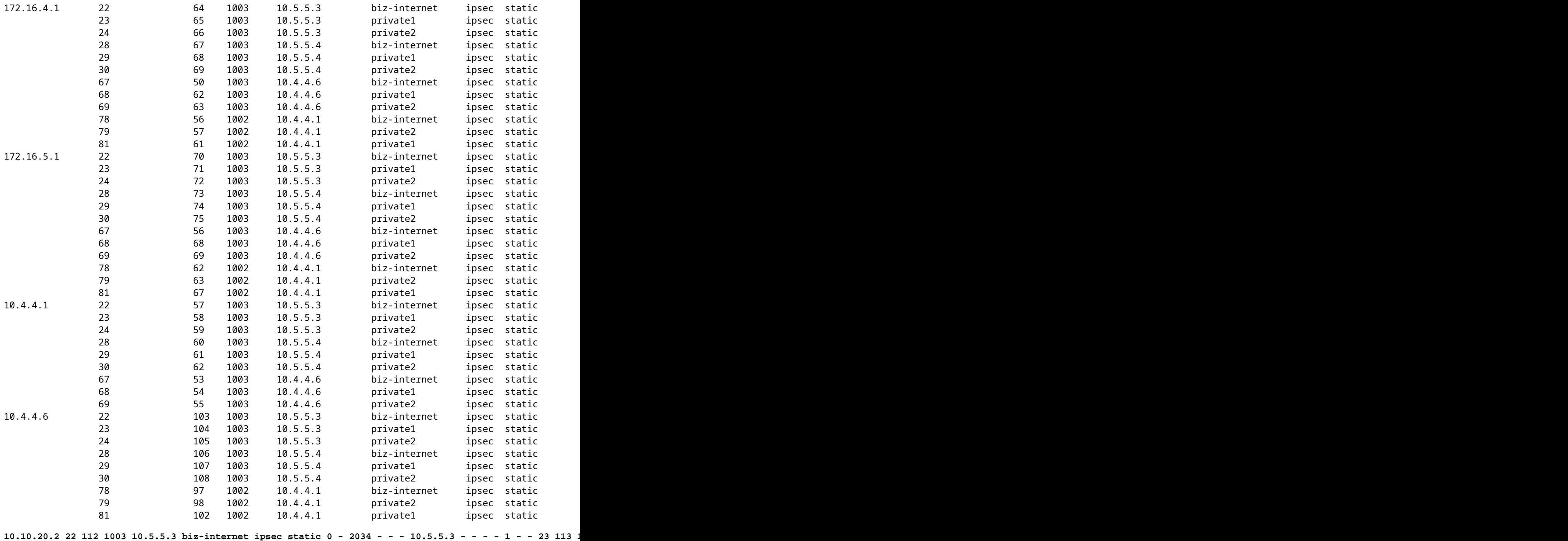

De Cloud Edge-router ontvangt de standaardroute van de AMER\_DC-site. Dit kan worden geverifieerd met de opdracht **omp routes tonen vpn 1 0.0.0.0/0**. De **biz-internet** routes zijn in een **Inv, U** staat als dat circuit ervaren een stroomstoring op de AMER\_DC site.

Cloud#show sdwan omp routes vpn 1 0.0.0.0/0 Generating output, this might take time, please wait ...

- Code:
- $C \rightarrow chosen$
- I -> installed
- Red -> redistributed
- Rej -> rejected
- L -> looped
- R -> resolved

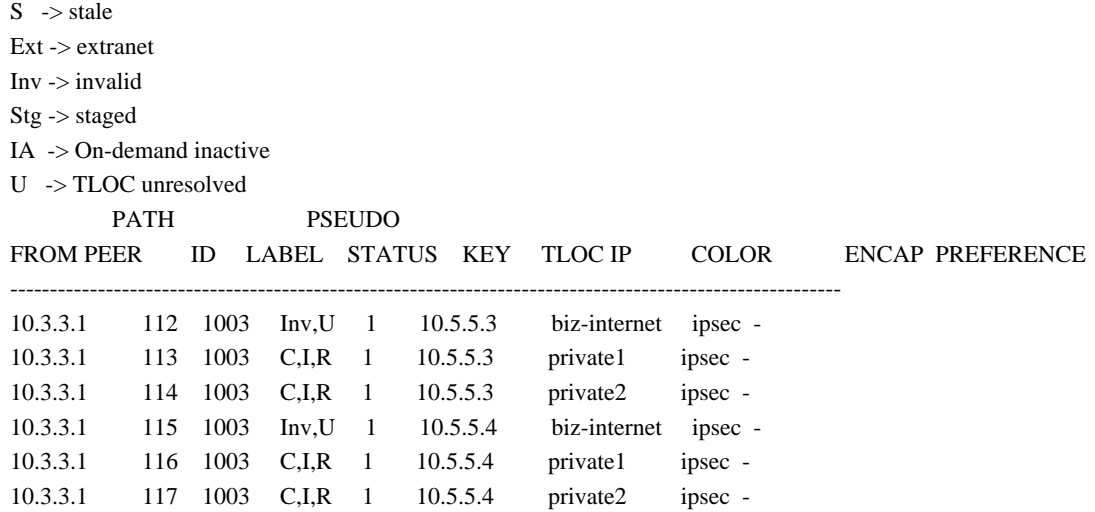

Alleen de **private1** en **private2** zijn in de routeringstabel geïnstalleerd omdat ze in de staat **C,I of R** staan. De routes zijn in de tabel geïnstalleerd op basis van de output van de opdracht **ip route vrf 1 0.0.0.0**.

**Opmerking**: in de opdrachten van de **show sdwan omp** wordt het **vpn-**trefwoord gebruikt om de routers aan de servicekant te zien. In de opdrachten **voor** de **IP-route** wordt het **vrf-**sleutelwoord gebruikt om de routers voor de servicekant te zien.

Cloud# show ip route vrf 1 0.0.0.0

Routing Table: 1 Routing entry for 0.0.0.0/0, supernet Known via "omp", distance 251, metric 0, candidate default path, type omp Last update from 10.5.5.4 on Sdwan-system-intf, 00:17:07 ago Routing Descriptor Blocks: 10.5.5.4 (default), from 10.5.5.4, 00:17:07 ago, via Sdwan-system-intf Route metric is 0, traffic share count is 1 \* 10.5.5.3 (default), from 10.5.5.3, 00:17:07 ago, via Sdwan-system-intf

### **Gerelateerde informatie**

Route metric is 0, traffic share count is 1

[OMP-documentatie](/content/en/us/td/docs/routers/sdwan/configuration/routing/ios-xe-17/routing-book-xe/m-unicast-routing.html#concept_zhp_4c2_b3b)

Technische ondersteuning en documentatie  $\hat{a} \in \text{``Cisco Systems}$ 

#### Over deze vertaling

Cisco heeft dit document vertaald via een combinatie van machine- en menselijke technologie om onze gebruikers wereldwijd ondersteuningscontent te bieden in hun eigen taal. Houd er rekening mee dat zelfs de beste machinevertaling niet net zo nauwkeurig is als die van een professionele vertaler. Cisco Systems, Inc. is niet aansprakelijk voor de nauwkeurigheid van deze vertalingen en raadt aan altijd het oorspronkelijke Engelstalige document (link) te raadplegen.